# <span id="page-0-0"></span>**Python for Scientists Part 6 – Modules, Scripts & Distribution**  $\sim$  *Cyril Desjouy*

**June, 2016 Updated : January 13, 2019**

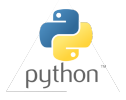

<span id="page-1-0"></span> $\prec$ *Modules*

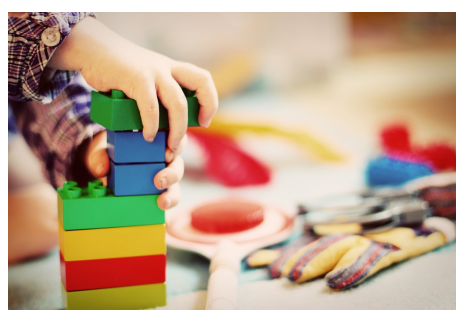

*From pixabay*

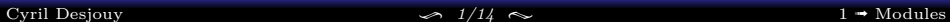

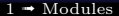

### <span id="page-2-0"></span>THE IMPORT FUNCTION

# **Definition:**

- **O** import sys is a shortcut to sys = \_\_import ('sys')
- Importing a module is just creating a module object assigned to a classical variable
- \_\_import\_\_ function searches for modules in PYTHON PATH

```
» sys = __import__('sys')
» type(sys)
module
» sys.path
['',
 '/(...)/python3.7/site-packages',
 (1, 1)]
```

```
» import sys
» type(sys)
module
» sys.path
['',
 '/(...)/python3.7/site-packages',
 ( \ldots )]
```
#### THE IMPORT FUNCTION

# **Definition:**

- **O** import sys is a shortcut to sys = \_\_import ('sys')
- Importing a module is just creating a module object assigned to a classical variable
- \_\_import\_\_ function searches for modules in PYTHON PATH

```
» sys = __import__('sys')
» type(sys)
module
» sys.path
['',
 '/(...)/python3.7/site-packages',
 (1, 1)]
```

```
» import sys
» type(sys)
module
» sys.path
['',
 '/(...)/python3.7/site-packages',
 (1, 1)]
```
# **Import custom modules:**

- 1. Module and script in the same directory
	- ➤ Python includes the current directory to PYTHON PATH
- 2. Directory of the module in the PYTHON PATH
	- ➤ Module installed with pip/conda or other package manager
	- ➤ Module's path added with the IDE path manager (Spyder, ...)
	- ➤ Module's path added though OS : export PYTHONPATH=\$PYTHONPATH:/MyDir/
	- $\triangleright$  Module's path added though the script : sys.path.insert(0, "/MyDir/")
- 3. None of the two above cited conditions are fullfilled
	- ➤ **ModuleNotFoundError**

# <span id="page-4-0"></span>[Modules and namespaces](#page-4-0)

# **Definition :**

- The name of an object is the way to access to this object
- A namespace is a set of names providing access to a set of objects
- Different namespaces can co-exist in a single Python interpreter
- Each namespace is isolated from the others
- This isolation ensures that same names in different namespaces don't collide

# **The namespace hierarchy :**

- **Built-in namespace:** Created at startup. Contains all the built-in functions.
- **Module namespace:** Created when a module is imported.
- **Function namespace:** Specific to the current function.

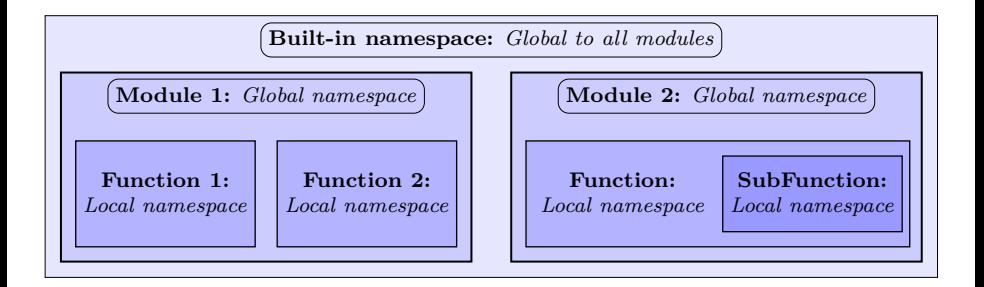

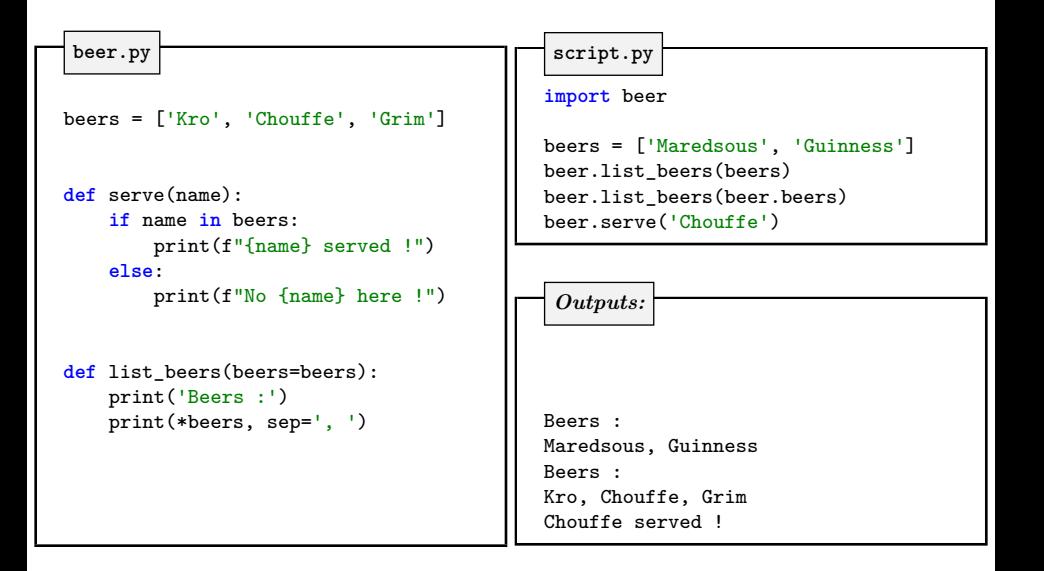

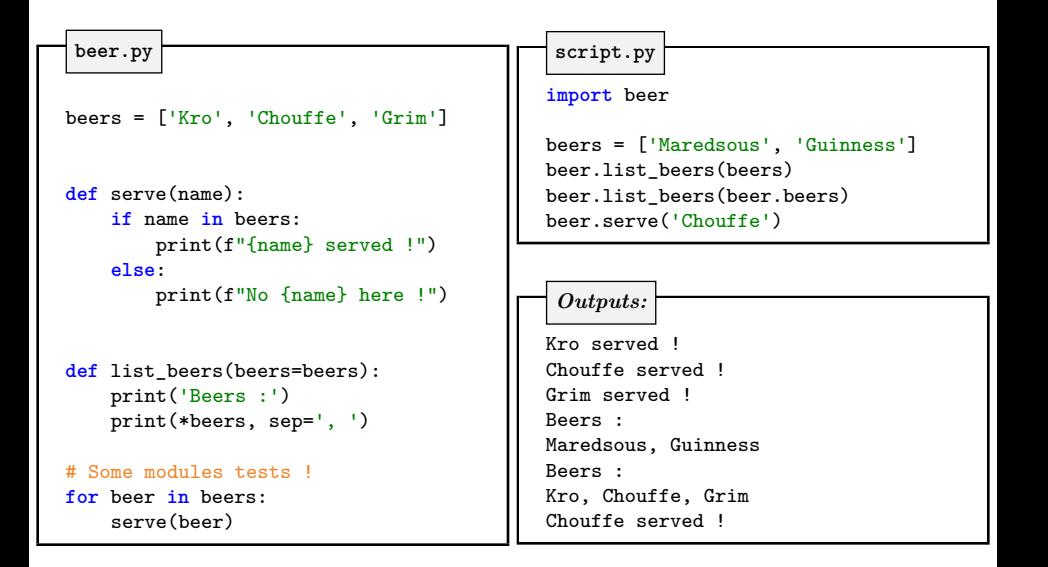

# <span id="page-7-0"></span>**The \_\_name\_\_ variable :**

- is a variable automatically created when a Python file is interpreted
- contains the name of the current \*.py file if it has been imported
- contains "\_\_main\_\_" if the \*.py is executed as the main script

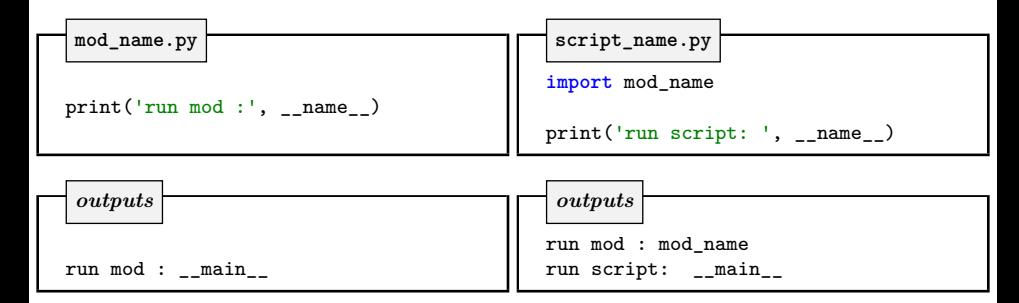

# **The \_\_name\_\_ variable :**

- is a variable automatically created when a Python file is interpreted
- contains the name of the current \*.py file if it has been imported
- contains "\_\_main\_\_" if the \*.py is executed as the main script

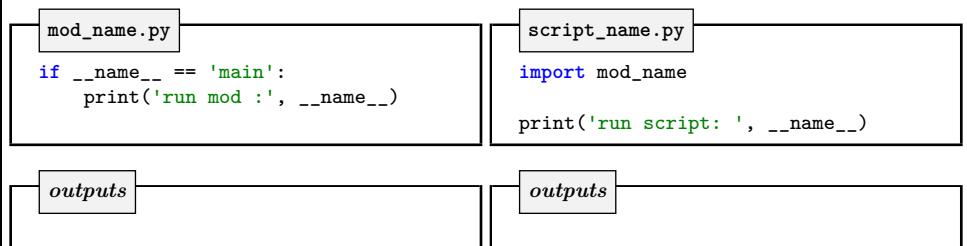

run mod : \_\_ main

Use of  $\int$  **if**  $\int$  \_\_name\_\_ ==  $\int$  \_\_main\_\_":  $?$ 

run script: main

Anything that comes after the **if** \_\_name\_\_ == "\_\_main\_\_" is executed when the script file is explicitly executed

When the file is imported, the various functions and class definitions will be imported, but the "\_\_main\_\_" script won't be executed !

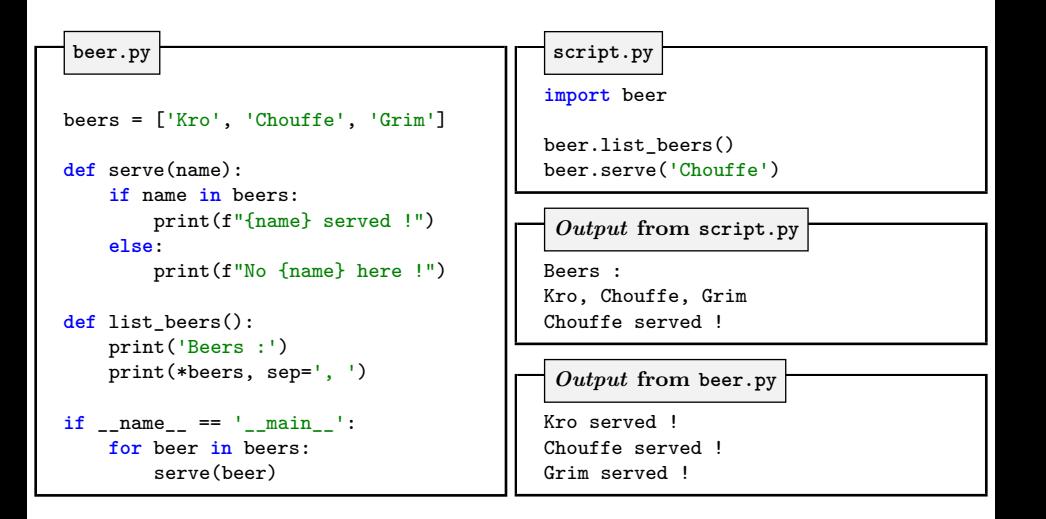

<span id="page-10-0"></span>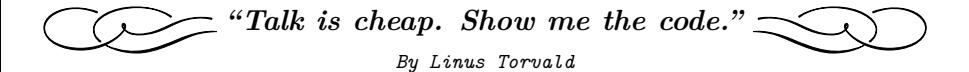

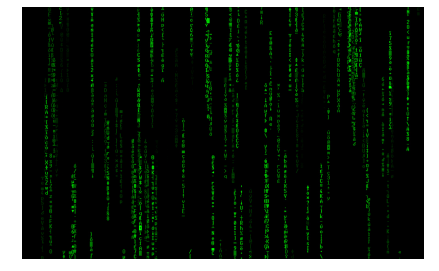

*Screenshot by Gamaliel Espinoza Macedo*

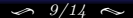

```
my_first_python_script.py
#!/usr/bin/env python -> Needed for script execution
# -*- coding: utf-8 -*- -> If not present, ASCII by default
"""My first awesome Python script!""" -> The doc of my script/module
import mymodule1 as myshortcut1 -> Modules used in this script
...
import mymoduleN as myshortcutN
def mygreatfct(a): \rightarrow My function definitions
    """ My great docstring """
   return a
if __name__ == "__main__": -> Not necessary, but recommended
   first_line = "Yeah! It begins" -> Beginning of my script
    ...
    ...
    ...
   last\_line = "Yeah! It ends" \rightarrow Ending of my script
```
**Scripting in Python**

**Why should I use this thing : #!/usr/bin/env python ?**

- If you work on Window, you won't !
- If you work on Mac or Linux, this makes the python script executable
- $\bullet$  Note that you should have to adapt the path as a function of your system and of the interpreter you want to use (Python  $2.x$  / Python  $3.x$ )

Why should I use this other thing :  $\left| \text{ if } \frac{1}{n} \right| = \frac{1}{n}$  ==  $\left| \frac{n}{n} \right|$  =  $\left| ? \right|$ 

- \_\_name\_\_ is a Python variable automatically created by Python
- \_\_name\_\_ contains the name of the current script if it has been imported
- \_\_name\_\_ contains "\_\_main\_\_" if the script is the main script
- Anything that comes after the **if** \_\_name\_\_ == "\_\_main\_\_" is executed when the script file is explicitly executed
- When the file is imported, the various function and class definition will be imported, but the "\_\_main\_\_" script won't be executed !

<span id="page-13-0"></span>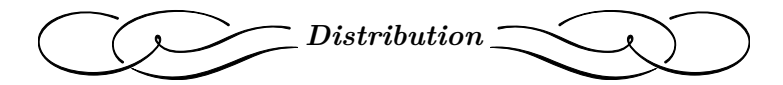

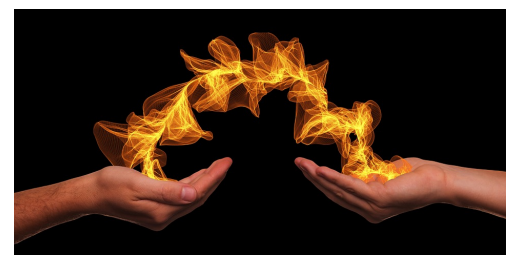

*From pixabay*

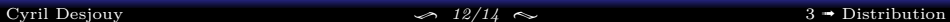

<span id="page-14-0"></span>**There are several ways to distribute Python code :**

- **Packaging :** Creation of a setup.py for the installation of your Python code
	- ➤ Extensive guide : [Python Packaging](https://python-packaging-user-guide.readthedocs.io/)
	- ➤ Excellent guide in french : [Sam & Max](http://sametmax.com/creer-un-setup-py-et-mettre-sa-bibliotheque-python-en-ligne-sur-pypi/)
- **Code freezing:** Create an executable file that contains all your Python code, the libraries used in the code and the Python interpreter
	- ➤ Advantage : The application will run on any system
	- ➤ Disadvantage : The size of the app !
- **Distribution packaging :** To distribute Python code on Linux, creation of a distribution package for Archlinux, Debian, Ubuntu, Fedora...<sup>1</sup>

# **Whatever you choose, try to:**

- publish your source code on dedicated platforms such as github
- package your mature codes and distribute them through Pypi (pip)

 $1$ The package will not include the Python interpreter. Then, the distribution package will be smaller than freezing the application.

# <span id="page-15-0"></span>**Focus on cx\_freeze**

- There are several freezing tools supporting different features and platforms (cx\_freeze, bbfreeze, py2exe, pyinstaller, py2app, ...)
- cx\_freeze is multi platform (Win/Linux/OSX)
- cx\_freeze is compatible with Python 2.x and 3.x
- Using cx\_freeze is as simple as :

cx\_freeze MyApp.py

- cx freeze will generate an executable adapted to the current OS
- cx\_freeze can also be used with a setup.py file :
	- ➤ see [here](https://cx-freeze.readthedocs.io/en/latest/overview.html) for the official documentation
	- ➤ or [here](https://openclassrooms.com/fr/courses/235344-apprenez-a-programmer-en-python/235020-distribuer-facilement-nos-programmes-python-avec-cx-freeze) for a french tutorial